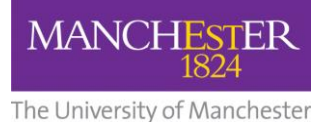

## **How to Activate Your Blackboard Playground (Sandpit)**

## **What is a Blackboard Playground space?**

A Playground space in Blackboard is a space which is used by an individual member of staff for experimenting with the tools available in Bb9, and for trying out different ways of structuring a course or presenting content. Course content can be deleted in order to start again with a blank space.

Users may wish to try things out in their Playground before adding them to a live course. Only the individual user has access to this area. One Playground space is available for each member of staff. It can be activated from the University portal.

## **Activating your Blackboard Playground space**

- 1. **Login** the [my.manchester.ac.uk](https://login.manchester.ac.uk/cas/login?service=https%3A%2F%2Fmy.manchester.ac.uk%2F) portal for staff.
- 2. In the top right corner of the My Manchester portal page, click **A-Z**
- 3. Select **M** for **My Courses**

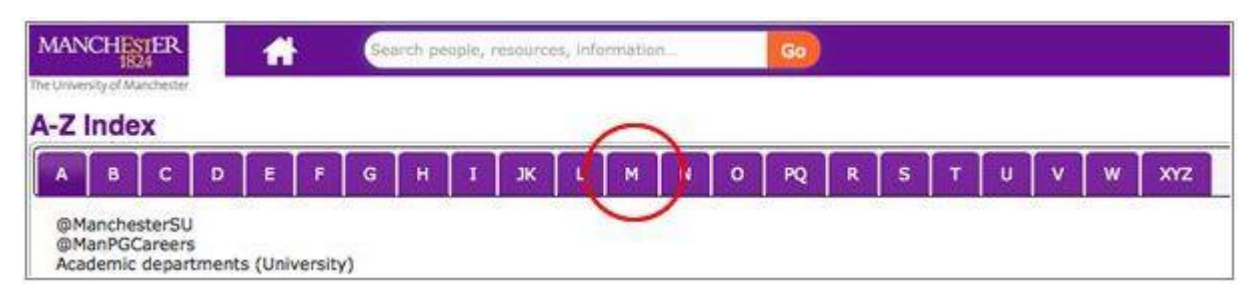

4. Select **My Courses (Blackboard).**

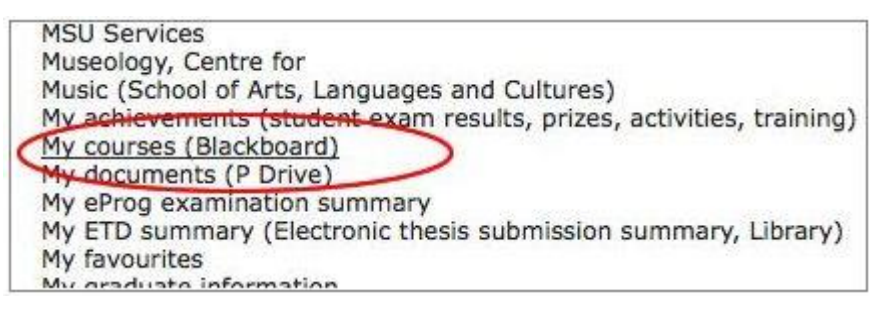

5. When the My Course list opens, click **Activate Playground** near the top of the page.

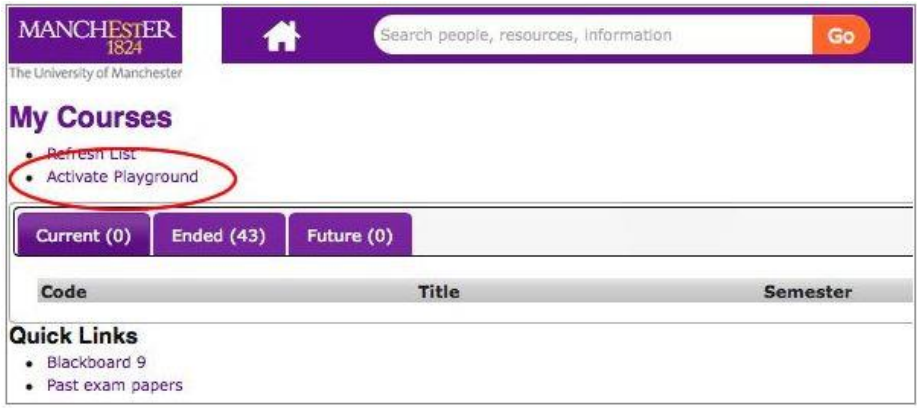

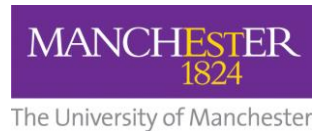

6. A pop-up window will appear. Provide a **title** for your Playground in the title field and click **Activate.**

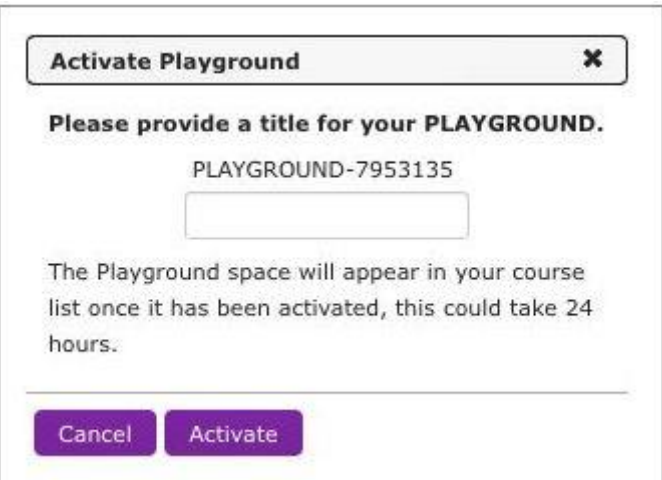

A confirmation message should appear.

Once the activation process has completed (allow up to **24 hours** for this), a link to your Playground space will appear in your Blackboard course list.